SICK AG Erwin-Sick-Straße 1 DE-79183 Waldkirch

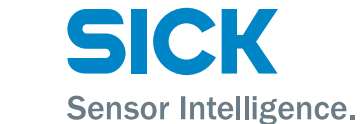

www.sick.com

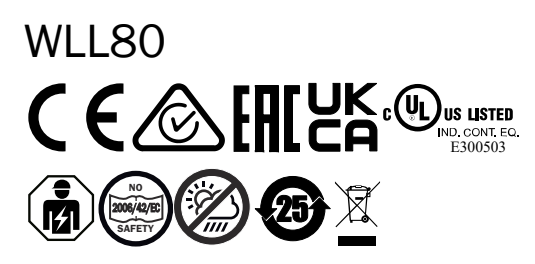

Operating Instruction 8026879:<br>**O:750** 

UL Environmental Rating: Enclosure Type 1.

## Q U I C K S T A R T E NEW YORK START THE RESIDENCE OF A R THE RESIDENCE OF A R THE RESIDENCE OF A R THE RESIDENCE OF A R THE RESIDENCE OF A R THE RESIDENCE OF A R THE RESIDENCE OF A R THE RESIDENCE OF A R THE RESIDENCE OF

These instructions are only valid in connection with operating instructions 8026879. You can find the operating instructions at www.sick.com.

There may be additional commissioning-related requirements for WLL80-xxxxxSxx devices. These can be found in the operating instructions.

Connection, mounting, and configuration may only be performed by trained spe‐ cialists.

Not a safety component in accordance with the EU Machinery Directive. Do not install the sensor in places exposed to direct sunlight or other weather conditions unless this is expressly permitted in the operating instructions.

## 1 Operating and status indicators

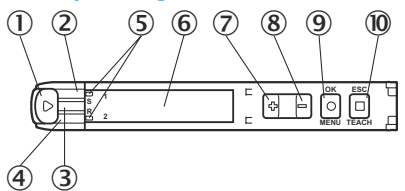

- 1 Fiber optic interlock
- 2 Yellow LED: Status of received light beam Q1
- 3 Green LED: supply voltage active, IO-Link communication
- 4 Yellow LED: Status of received light beam Q2
- 5 Indicator for correctly inserted fibers
- 6 Display
- $(2) + (8) +$ /- button
- 9 Menu / OK pushbutton
- **10** Teach-in / escape pushbutton

## 2 Mounting

#### 2.1 Ambient temperature, operation

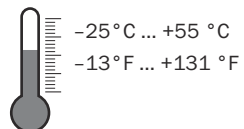

2.2 Connecting fibers

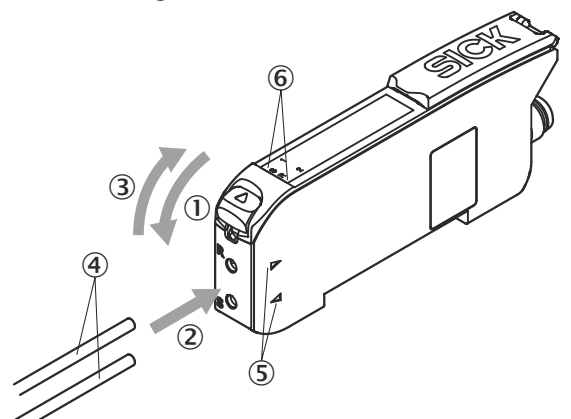

- 1. Open the fiber locking mechanism  $(1)$ .
- 2. Insert the fibers  $\overline{4}$  into the openings provided (see receiver and sender symbol on the housing)  $(2+5)$  as far as they will go (check the indicator for correctly inserted fibers  $\textcircled{\textbf{0}}$ ).
- 3. Close the fiber locking mechanism 3.

#### $\boxed{1}$  NOTICE

- When using a fiber optic proximity variant with a coaxial fiber arrangement, connect the single-core optical fiber to the sender. Connect the multi-core optical fiber (fiber bundle) to the receiver.
- 2.3 Mounting the sensor

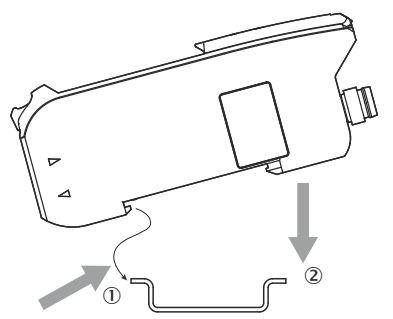

2.4 Expanding the bus modules

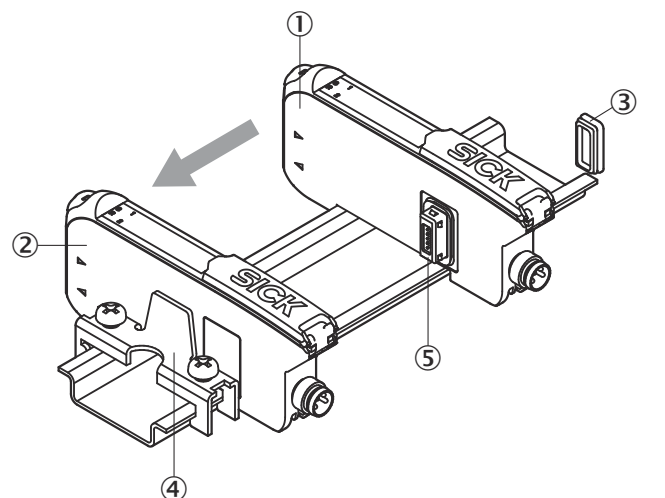

- 1. Mount the 2 base unit on the mounting rail.
- 2. Mount the  $\Phi$  end piece on the mounting rail directly behind the base unit.
- 3. Close the female connector of the expansion unit using the protective cover 3.
- 4. Mount the expansion unit  $\overline{1}$  on the mounting rail.
- 5. Push the expansion unit against the base unit 2 until the female connector of the base unit and the bus male connector  $\Im$  of the expansion unit make firm contact.

## 3 Electrical installation

The sensors must be connected in a voltage-free state.

#### 3.1 DC

Stand-alone device: U<sub>B</sub>: 12 ... 30 V DC Base unit + expansion unit:  $U_{B}$ : 12 ... 24 V DC

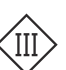

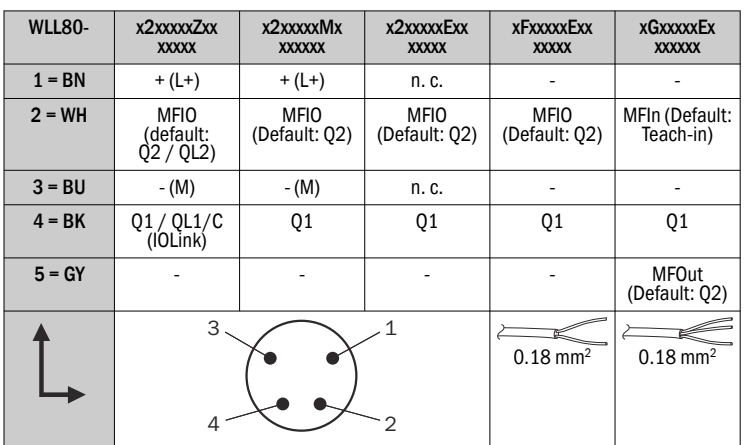

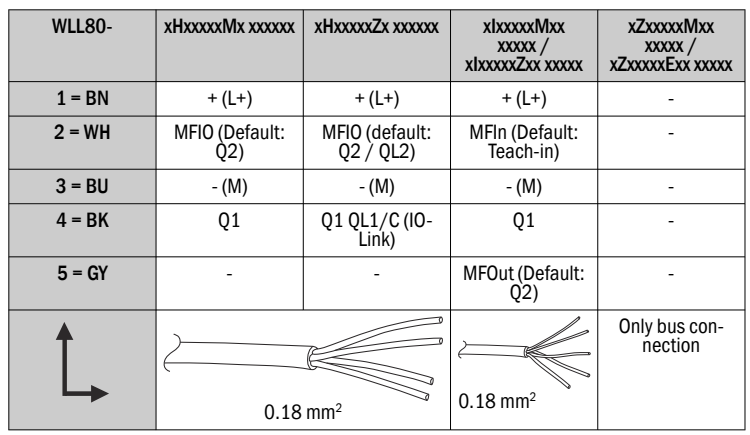

## 4 Commissioning

Link to the Youtube video:

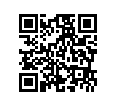

## 4.1 Alignment

Through-beam photoelectric sensor:

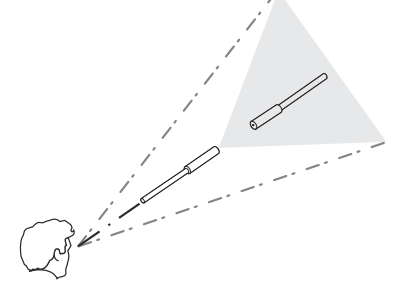

Photoelectric proximity sensor:

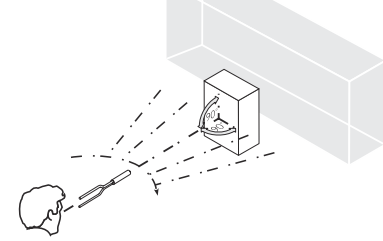

4.2 Initial menu settings Select using<br> $F$  = and confirm using<br> **and confirm using** 

.

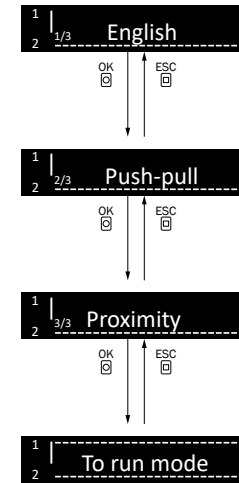

Display language: English / Deutsch / 日本語 / 中文 / 한국어

Digital output: PNP, NPN, Push-pull

Detection mode: Photoelectric proximity sensor / Through-beam photoelectric sensor

Sensor is operational.

## 4.3 Setting the switching logic

*Output function*

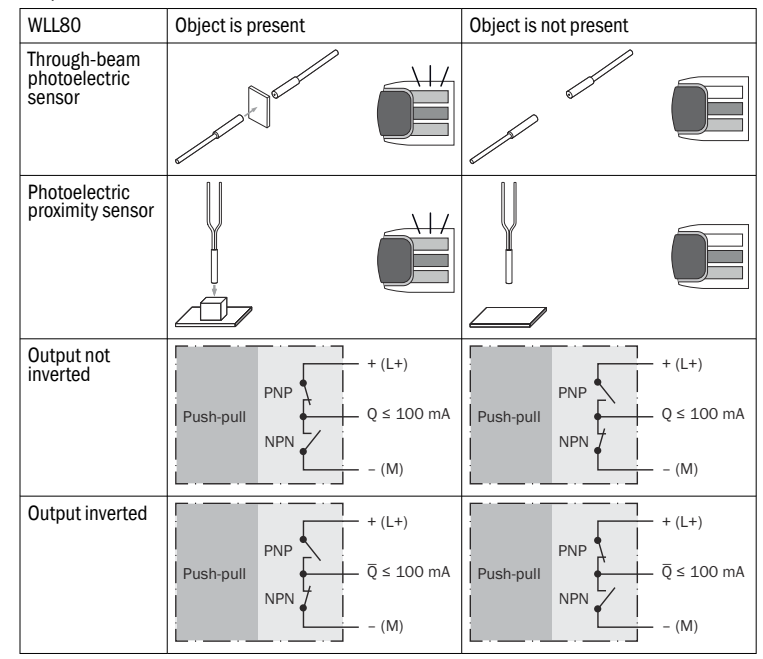

## 4.4 Teach-in

The following teach-in methods for adjusting the switching points are available:

- 1-point teach-in
- 2-point teach-in
- Dynamic teach-in
- Zone teach-in
- Window teach-in

For more information, see the operating instructions.

OK ESC

Link to the Youtube video:

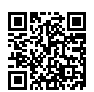

## 4.5 Load jobs

1

Menu / OK pushbutton

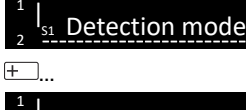

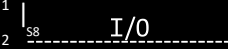

Menu / OK pushbutton

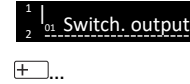

1 2 | Load job OK ESC

 Menu / OK pushbutton 1 | Load job 1

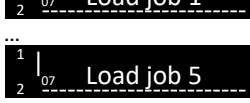

Select using<br> $\underline{+}\,\overline{-\,}$ and confirm using

Inputs / outputs settings

For more information, see the operating instructions. Link to the Youtube video:

Link to the Youtube video: Counter function

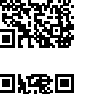

Link to the Youtube video:

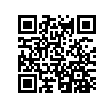

## 5 Process data structure

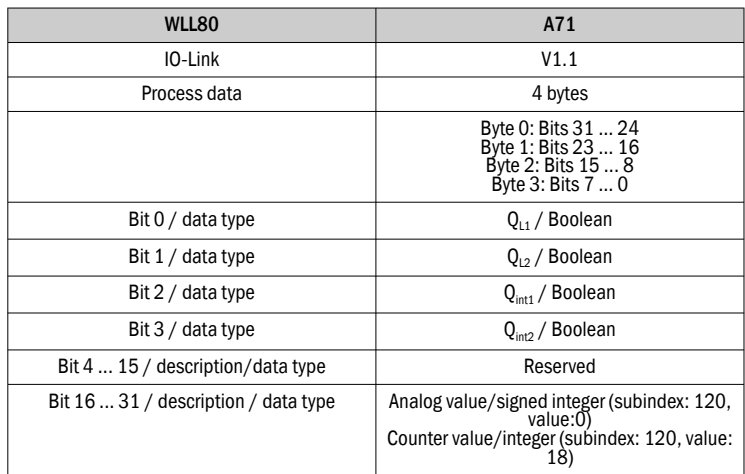

## 6 Troubleshooting

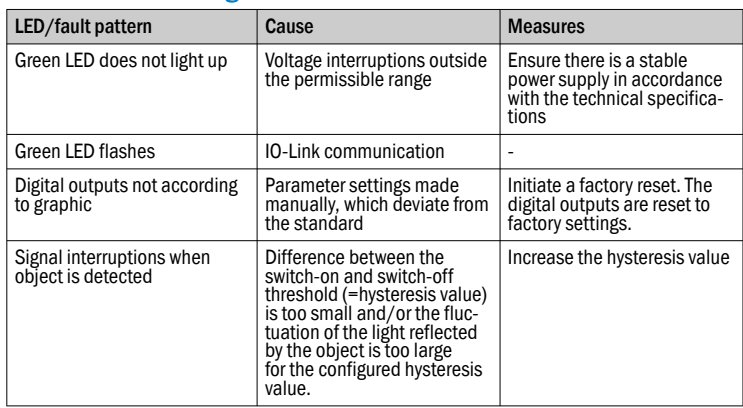

## G UÍA DE INICIO RÁPIDO EN ENTREGADO EN EL ENTREGADO EN EL ENTREGADO EN EL ENTREGADO EN EL ENTREGADO EN EL ENTREGADO EN EL ENTREGADO EN EL ENTREGADO EN EL ENTREGADO EN EL ENTREGADO EN EL ENTREGADO EN EL ENTREGADO EN EL ENTR

Estas instrucciones únicamente son válidas junto con las instrucciones de uso 8026879. Puede encontrar las instrucciones de uso en www.sick.com. Para los dispositivos WLL80-xxxxxSxx puede haber más información relevante para la puesta en servicio. La encontrará en las instrucciones de uso. La conexión, el montaje y el ajuste deben efectuarlos exclusivamente técnicos especialistas.

No se trata de un componente de seguridad según la Directiva de máquinas de la UE.

No instale el sensor en lugares directamente expuestos a la radiación solar o a otras influencias climatológicas, salvo si las instrucciones de uso lo permiten expresamente.

## 1 Elementos de mando y visualización

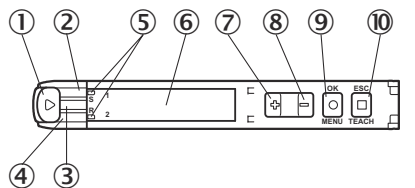

- 1 Bloqueo de la fibra óptica
- 2 LED amarillo: estado de recepción de luz Q1
- 3 LED verde: tensión de alimentación activa, Comunicación IO-Link
- 4 LED amarillo: estado de recepción de luz Q2
- 5 Indicación de fibra óptica correctamente introducida
- 6 Indicador
- 7 + 8 Tecla más/menos
- 9 Tecla de menú/OK
- ß Aprendizaje / tecla Escape

## 2 Montaje

## 2.1 Funcionamiento a temperatura ambiente

–25°C ... +55 °C –13°F ... +131 °F

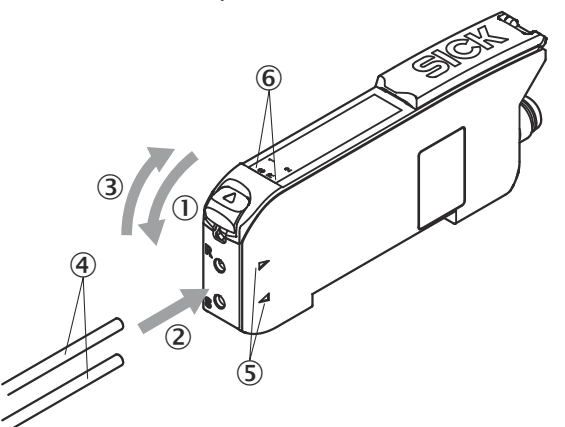

- 1. Abrir el bloqueo de la fibra óptica  $0$ .
- 2. Introducir la fibra óptica 4 hasta el tope en las aberturas previstas (véase símbolos de receptor y emisor en la carcasa) 2+5 (comprobar la indicación de fibra óptica correctamente introducida 6).
- 3. Cerrar el bloqueo de la fibra óptica 3.

#### **IMPORTANTE**  $\boxed{1}$

Si se usa una variante de palpador de fibra óptica con disposición coaxial de las fibras, la fibra óptica de un solo hilo debe conectarse al emisor. La fibra óptica de múltiples hilos (mazo de fibras) se conectará con el receptor.

2.3 Montar el sensor

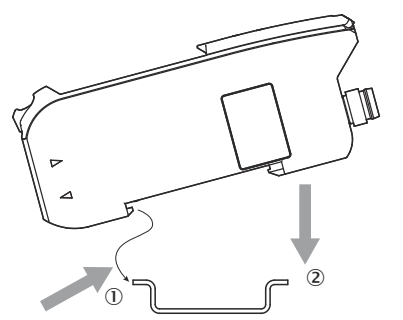

2.4 Ampliación de los módulos de bus

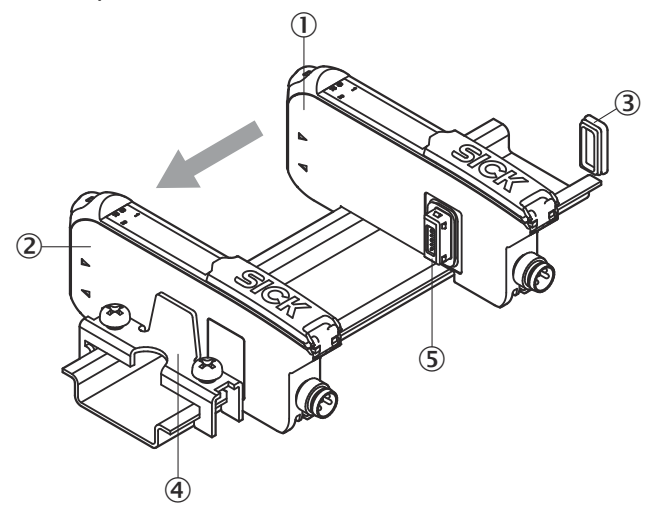

- 1. Montar la unidad básica 2 sobre el carril DIN.
- 2. Montar la pieza de terminación 4 justo a continuación de la unidad básica en el carril DIN.
- 3. Cerrar el conector hembra de la unidad de ampliación con la cubierta de protección 3.
- 4. Montar la unidad de ampliación  $\overline{0}$  sobre el carril DIN.
- 5. Deslizar la unidad de ampliación anexándola a la unidad básica 2 hasta que el conector hembra de la unidad básica y el conector macho de bus  $\circledS$ de la unidad de ampliación estén sólidamente en contacto.

#### 3 Instalación eléctrica

Los sensores deben conectarse sin tensión.

## 3.1 CC

Dispositivo autónomo: U<sub>B</sub>: 12 ... 30 V CC Unidad básica + unidad de ampliación: U<sub>B</sub>: 12 ... 24 V CC

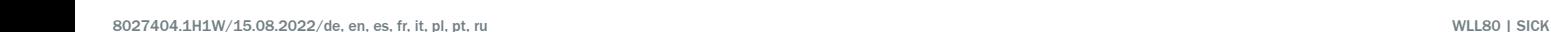

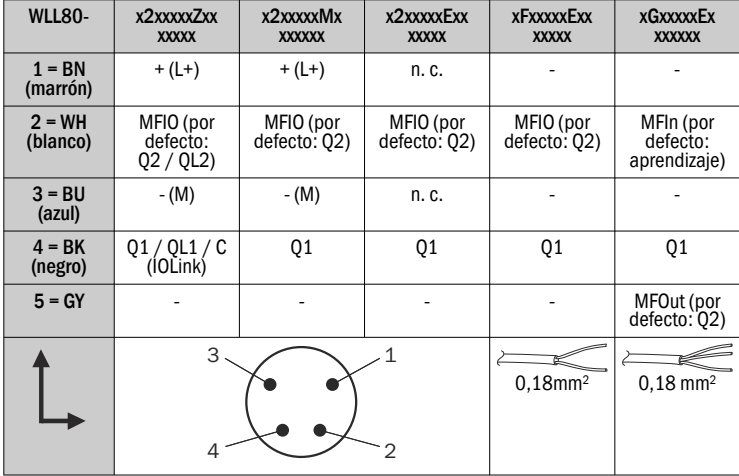

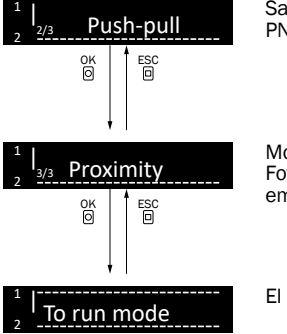

Salida digital: PNP, NPN, Push-pull

Modo de detección: Fotocélulas de detección sobre objeto / Barrera emisor-receptor

El sensor está operativo.

Enlace al vídeo de Youtube:

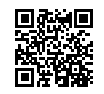

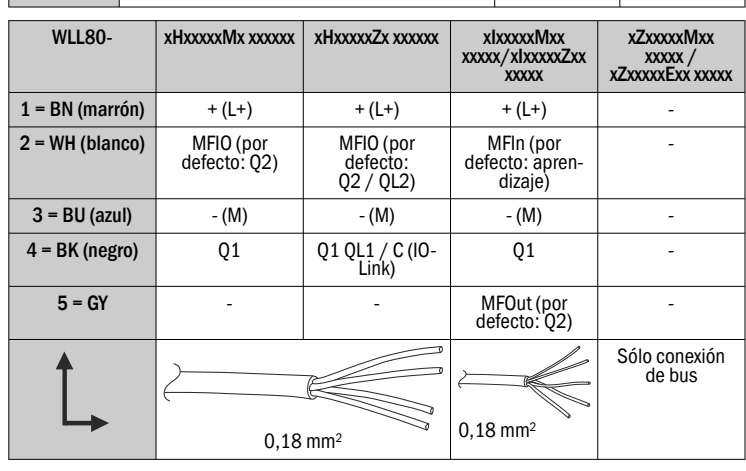

## 4 Puesta en servicio

Enlace al vídeo de Youtube:

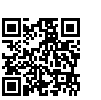

## 4.1 Alineación

Barrera emisor-receptor:

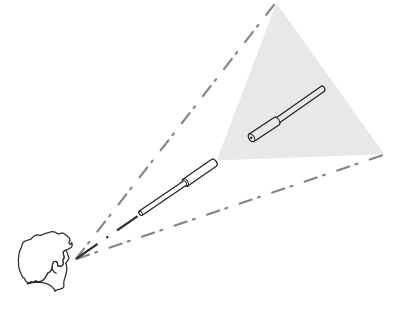

Fotocélulas de detección sobre objeto:

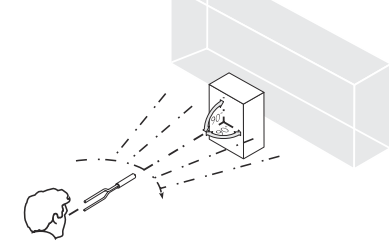

4.2 Ajustes de menú iniciales

# Seleccionar con<br> $F$ y confirmar con

.

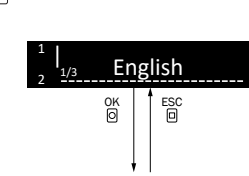

Idioma de visualización: English / Deutsch / 日本語 / 中文 / 한국어

#### 4.3 Ajuste de la lógica de conmutación

*Output function*

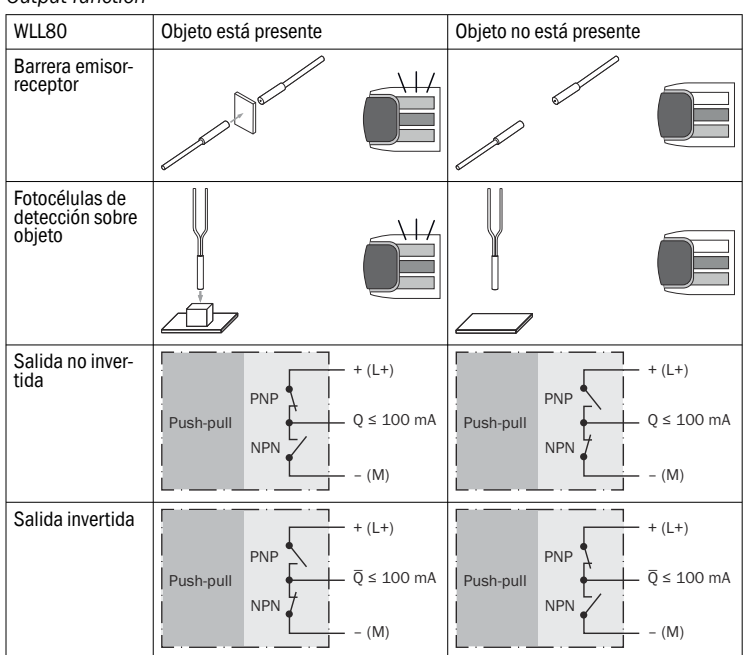

## 4.4 Aprendizaje

Para el ajuste de los puntos de conmutación se permiten los siguientes procedi‐ mientos de aprendizaje:

- Aprendizaje de 1 punto
- Aprendizaje de 2 puntos
- Aprendizaje dinámico
- Aprendizaje por zonas
- Aprendizaje por ventanas

Para más información, véanse las instrucciones de uso.

Enlace al vídeo de Youtube:

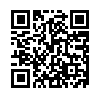

## 4.5 Cargar tareas

Tecla de menú/OK

Tecla de menú/OK

Switch. output

Load job

OK **ESC** 

OK ESC

1 2 |

 $+$ ... 1 2 |

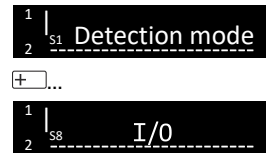

Ajustes de entradas y salidas

Tecla de menú/OK

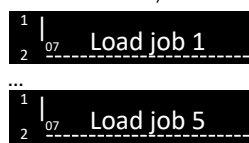

Seleccionar con<br><del>F</del> y confirmar con

Para más información consulte las instrucciones de uso. Enlace al vídeo de Youtube:

### 5 Estructura de datos de proceso

Enlace al vídeo de Youtube: Función de contador

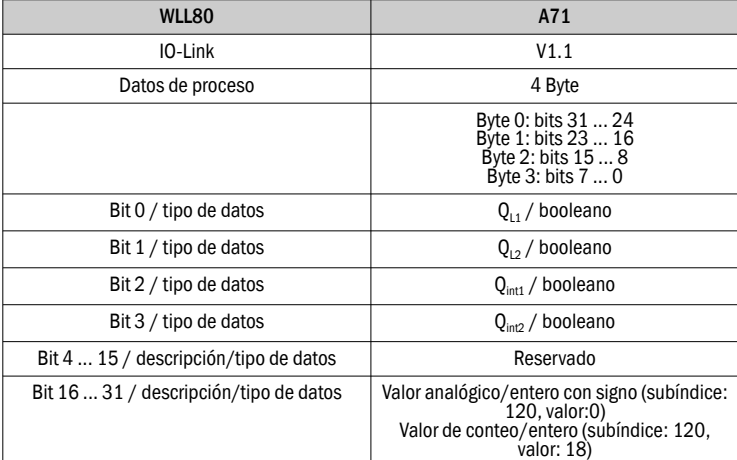

## 6 Resolución de problemas

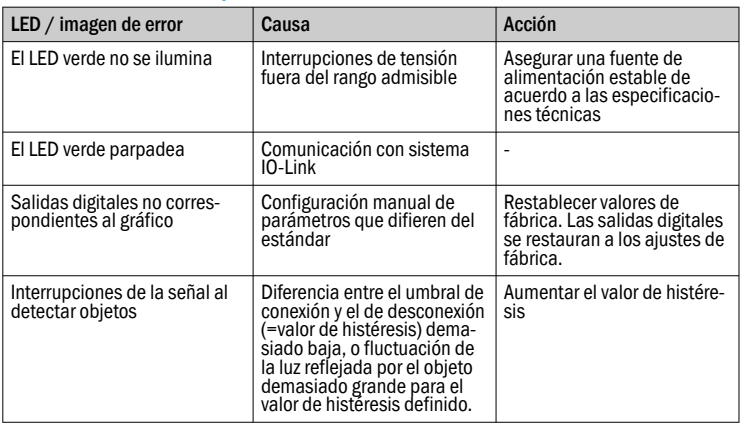

## Q U I C K S T A R T f r

Cette notice est valable exclusivement en liaison avec la notice d'instruc‐ tions 8026879. La notice d'instructions est disponible sur le site Internet www.sick.com.

Pour les appareils WLL80-xxxxxSxx, il peut y avoir d'autres indications importantes pour la mise en service. Vous les trouverez dans la notice d'instructions. Confier le raccordement, le montage et le réglage uniquement au personnel qualifié.

Il ne s'agit pas d'un composant de sécurité au sens de la directive machines CE. N'installez pas le capteur à des endroits directement exposées aux rayons du soleil ou à d'autres conditions météorologiques, sauf si cela est explicitement autorisé dans la notice d'instructions.

## 1 Éléments de commande et d'affichage

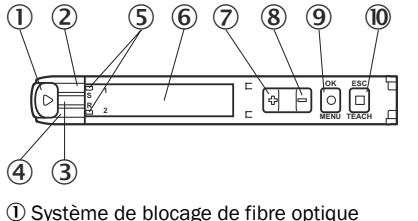

- 2 LED jaune : état réception de lumière Q1
- 3 LED verte : tension d'alimentation active, Communication IO-Link
	- 4 LED jaune : état réception de lumière Q2
	- 5 Affichage de l'insertion correcte des fibres optiques
	- 6 Affichage
	- $(2) + 8$  Bouton plus/moins
	- 9 Bouton-poussoir menu / OK
- ß Bouton-poussoir d'apprentissage/Echap

## 2 Montage

2.1 Température ambiante de fonctionnement

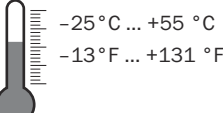

2.2 Raccorder les fibres optiques

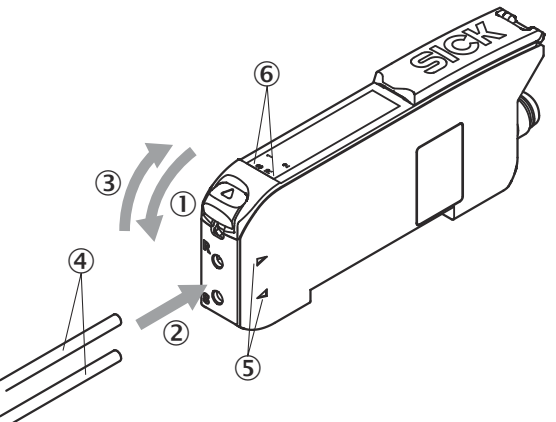

- 1. Ouvrir le verrouillage des fibres optiques  $0$ .
- 2. Insérer les fibres optiques 4 dans les orifices prévus (voir icône récepteur et émetteur sur le boîtier) 2+5 jusqu'à la butée (contrôler l'affichage indiquant l'insertion correcte des fibres optiques 6).
- 3. Fermer le verrouillage des fibres optiques 3.

#### IMPORTANT

Si la version de fibres optiques avec touche et fibres coaxiales est utilisée, raccorder les fibres optiques à un seul fil à l'émetteur. Raccorder les fibres optiques à plusieurs fils (faisceau de fibres) au récepteur.

## 2.3 Montage du capteur

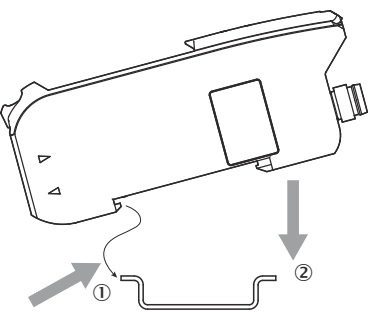

2.4 Extension des modules de bus de terrain

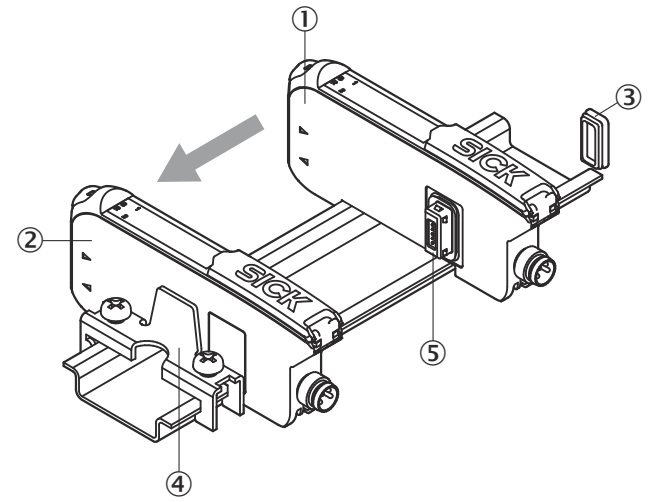

1. Monter l'unité de base 2 sur le rail DIN.

2. Monter l'élément final 4 directement derrière l'unité de base, sur le rail DIN.

8027404.1H1W/15.08.2022/de, en, es, fr, it, pl, pt, ru WLL80 | SICK 5

- 3. Fermer le connecteur femelle de l'unité d'extension avec le couvercle de protection 3.
- 4. Monter l'unité d'extension ① sur le rail DIN.
- 5. Pousser l'unité d'extension contre l'unité de base 2, jusqu'à ce que le connecteur femelle et le connecteur bus  $\circledS$  de l'unité d'extension soient bien en contact.

## 3 Installation électrique

Le raccordement des capteurs doit s'effectuer hors tension.

#### 3.1 CC

Appareil autonome :  $\mathsf{U}_\mathsf{B}$  : 12 ... 30 V CC Unité de base + unité d'extension :  $U_B$ : 12 ... 24 V CC

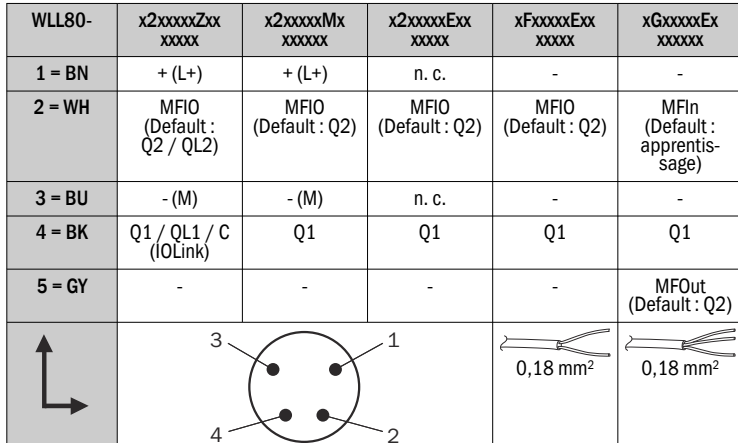

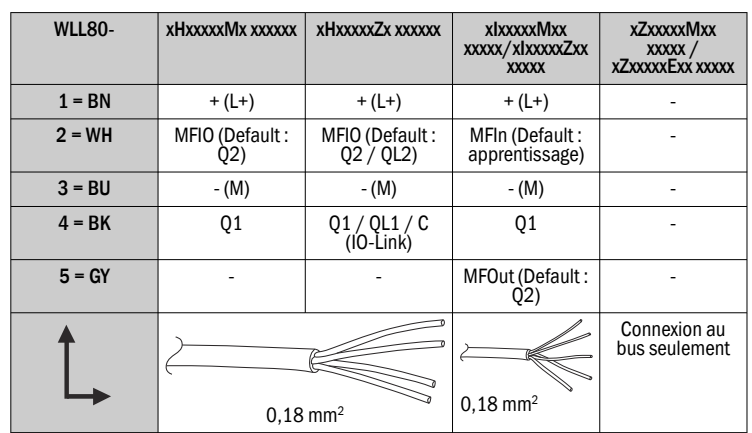

## 4 Mise en service

Lien vers la vidéo sur Youtube :

### 4.1 Alignement

Barrière émetteur-récepteur:

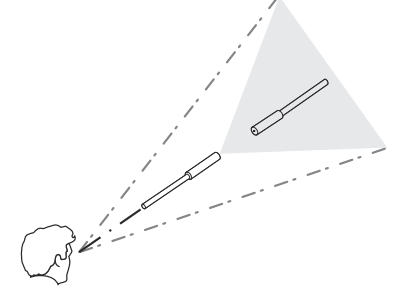

Détecteur à réflexion directe:

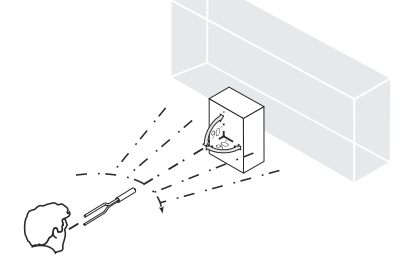

## 4.2 Réglages initiaux du menu

Sélectionner avec<br> $F^{-}$ 

et confirmer avec

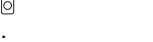

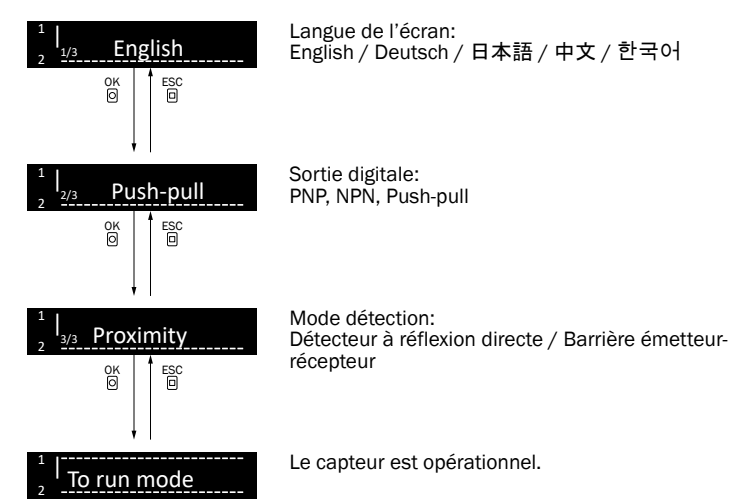

Lien vers la vidéo sur Youtube :

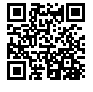

## 4.3 Régler la logique de commutation

## *Output function*

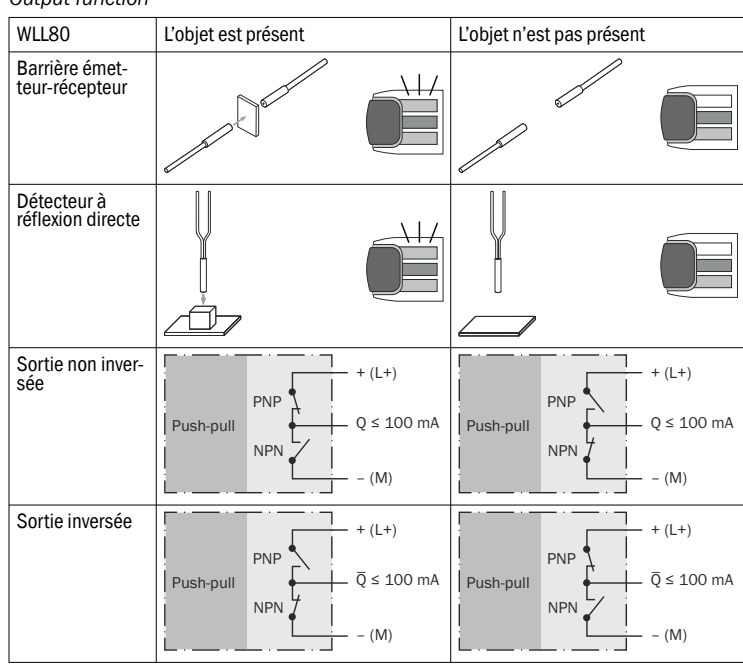

#### 4.4 Apprentissage

Les procédures d'apprentissage suivantes sont possibles pour le réglage des points de commutation :

- apprentissage à 1 point
- apprentissage à 2 points
- apprentissage dynamique
- apprentissage zones
- apprentissage Window

Pour des informations supplémentaires, voir la notice d'instructions.

Lien vers la vidéo sur Youtube :

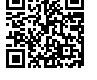

## 4.5 Charger les tâches

<sup>©</sup> Bouton-poussoir menu / OK

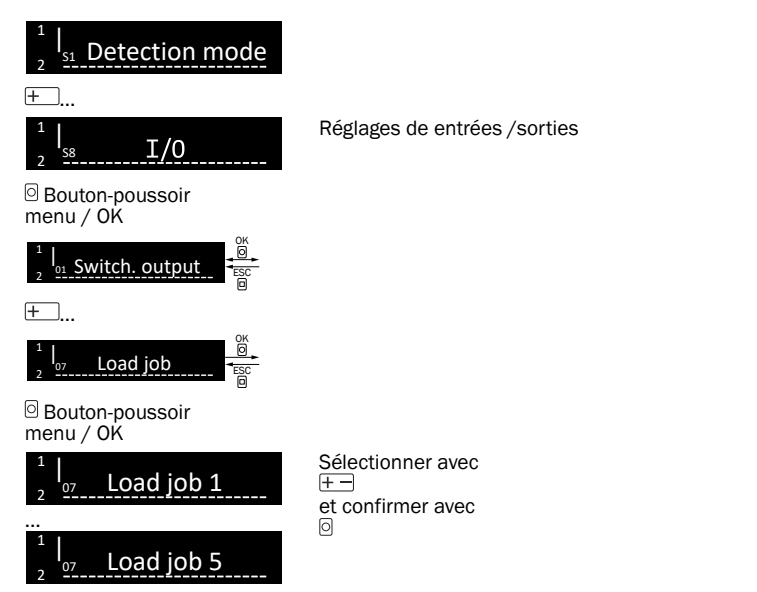

Pour des informations supplémentaires, voir la notice d'instructions. Lien vers la vidéo sur Youtube :

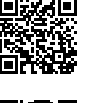

Lien vers la vidéo sur Youtube : Fonction comp‐ teur

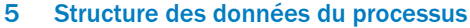

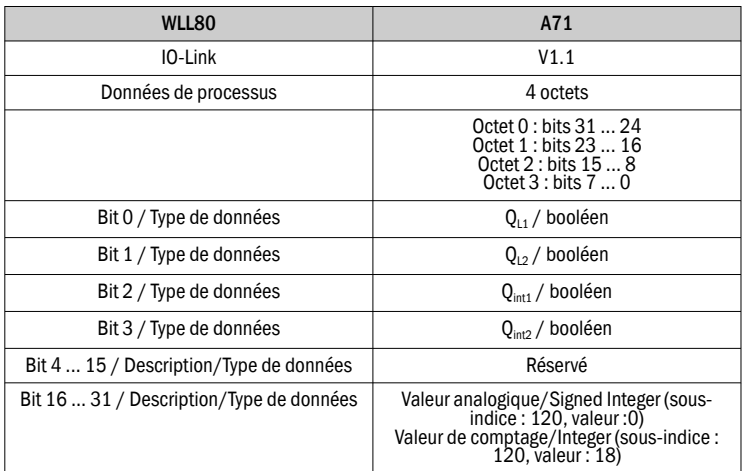

## 6 Élimination des défauts

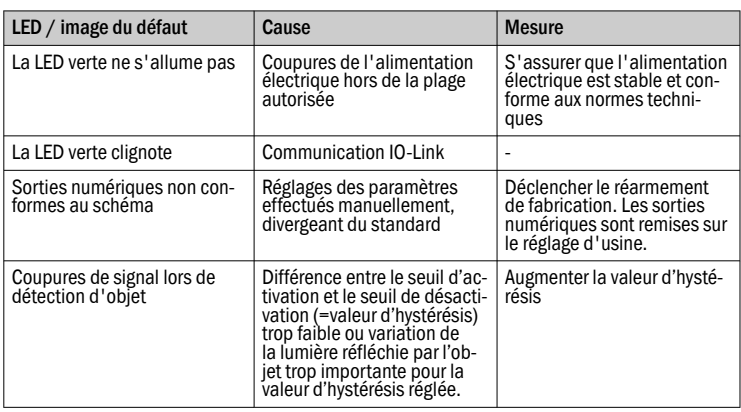

## A V V I O RAPIDO ANGELES ANGELES ANGELES ANGELES ANGELES ANGELES ANGELES ANGELES ANGELES ANGELES ANGELES ANGE

Le presenti istruzioni sono valide esclusivamente unitamente alle istruzioni per l'uso 8026879. Le istruzioni per l'uso sono disponibili all'indirizzo www.sick.com. È possibile che per i dispositivi WLL80-xxxxxSxx vi siano ulteriori dati rilevanti per la messa in servizio. Sono riportati nelle istruzioni per l'uso.

Collegamento, montaggio e regolazione solo a cura di personale tecnico specializ‐ zato.

Non è un componente di sicurezza ai sensi della direttiva macchine UE.

Non installare il sensore in luoghi esposti all'irraggiamento solare diretto o ad altri influssi meteorologici, se non espressamente consentito nelle istruzioni per l'uso.

## 1 Elementi di comando e di visualizzazione

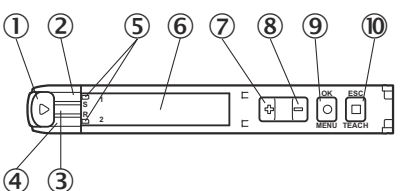

1 Bloccaggio fibre ottiche

- 2 LED giallo: stato ricezione luce Q1
- 3 LED verde: tensione di alimentazione attiva, Comunicazione IO-Link
- 4 LED giallo: stato ricezione luce Q2
- 5 Indicazione di fibre ottiche inserite correttamente
- 6 Display
- $(2) + 8$  Pulsante +/-
- 9 Pulsante Menu/OK
- ß Pulsante teach-in/Escape

## 2 Montaggio

## 2.1 Funzionamento a temperatura ambiente

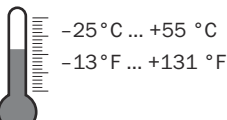

2.2 Collegamento delle fibre ottiche

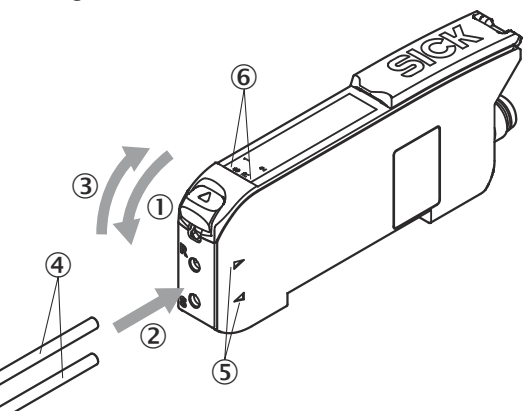

- 1. Aprire il bloccaggio delle fibre ottiche  $0$ .
- 2. Introdurre le fibre ottiche 4 nelle apposite aperture (vedere simbolo ricevitore ed emettitore sulla custodia) 2+5 fino a battuta (controllare indicazione per fibre ottiche introdotte  $\widehat{\mathbb{G}}$ ).
- 3. Chiudere il bloccaggio delle fibre ottiche 3.

#### IMPORTANTE  $\overline{\mathbf{1}}$

Se si utilizza una variante di pulsante con fibre ottiche coassiali, collegare le fibre ottiche a un filo con l'emettitore. Collegare le fibre ottiche a più fili (fascio di fibre) al ricevitore.

#### 2.3 Montaggio del sensore

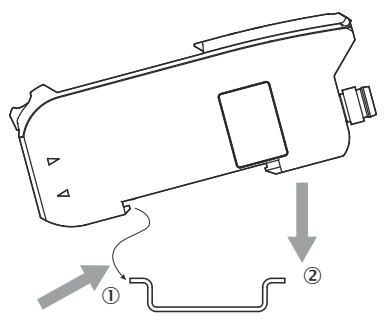

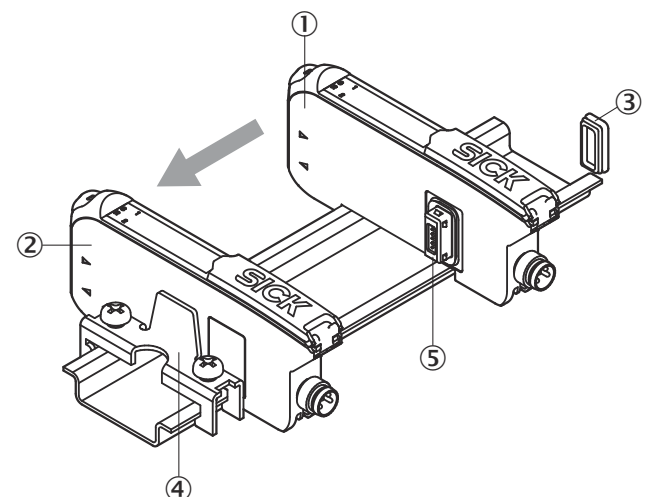

- 1. Montare l'unità di base 2 sulla guida DIN.
- 2. Montare l'elemento terminale  $\overline{\Theta}$  subito dietro l'unità di base sulla guida DIN.<br>3. Chiudere il connettore femmina dell'unità di ampliamento con la conertura
- 3. Chiudere il connettore femmina dell'unità di ampliamento con la copertura
- di protezione 3. 4. Montare l'unità di ampliamento  $\overline{0}$  sulla guida DIN.
- 5. Far scorrere l'unità di ampliamento sull'unità di base 2 finché il connettore femmina dell'unità di base e il connettore maschio bus ®dell'unità di ampliamento non sono uniti tra loro in modo stabile.

## 3 Installazione elettrica

Il collegamento dei sensori deve avvenire in assenza di tensione.

#### 3.1 DC

Dispositivo stand-alone:  $U_B$ : 12 ... 30 V DC Unità base + unità di espansione: U<sub>B</sub>: 12 ... 24 V DC

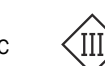

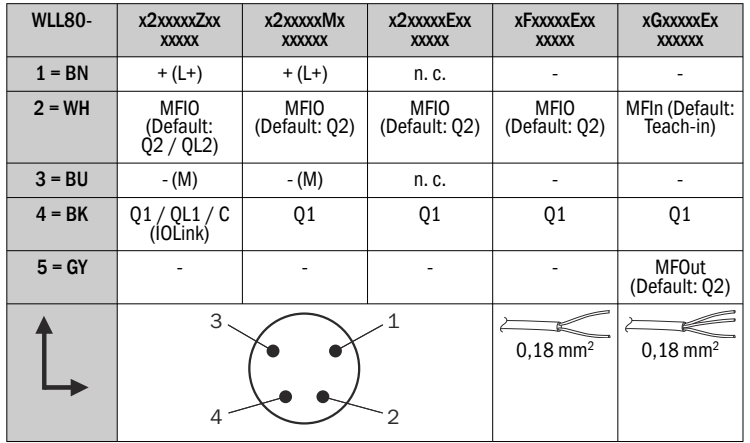

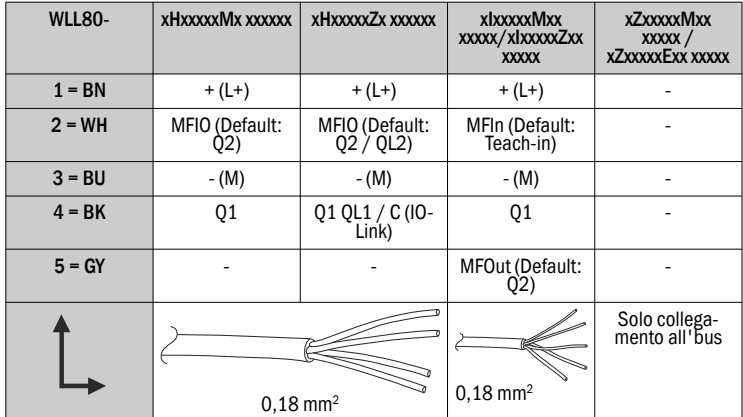

### 4 Messa in servizio

Link al video di Youtube:

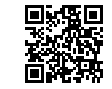

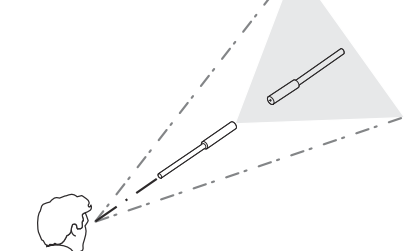

Sensore fotoelettrico energetico:

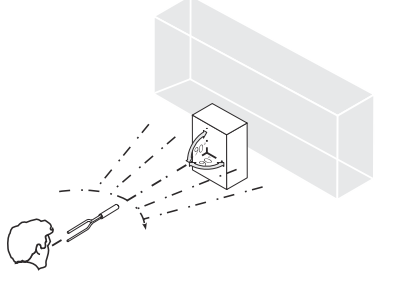

4.2 Impostazioni menu iniziali

Selezionare con<br> $F^{-}$ 

.

e confermare con

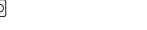

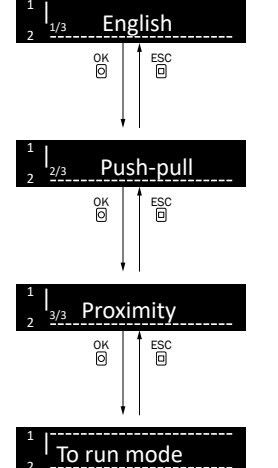

Lingua del display: English / Deutsch / 日本語 / 中文 / 한국어

Uscita digitale: PNP, NPN, Push-pull

Modalità di rilevamento: Sensore fotoelettrico energetico / Sensore fotoelettrico a sbarramento

Il sensore è pronto all'uso.

Link al video di Youtube:

2

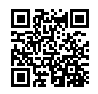

#### 4.3 Regolazione della logica di commutazione

#### *Output function*

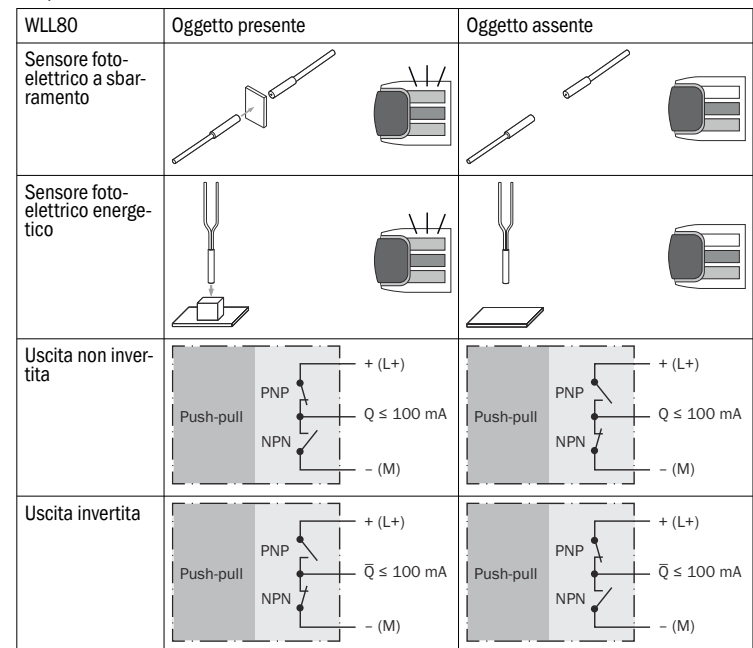

#### 4.4 Teach-in

Sono possibili i procedimenti di teach-in seguenti per impostazione dei punti di commutazione:

- Teach-in a 1 punto
- Teach-in a 2 punti
- Teach-in dinamico
- Zone di teach-in
- Window di teach-in

Per ulteriori informazioni vedi istruzioni per l'uso.

Link al video di Youtube:

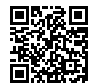

## 4.5 Carica job

Pulsante Menu/OK

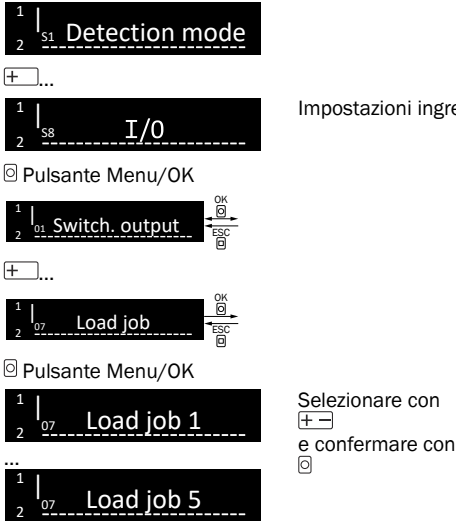

Impostazioni ingressi / uscite

Per ulteriori informazioni vedi istruzioni per l'uso. Link al video di Youtube:

Link al video di Youtube: Funzione contatore

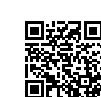

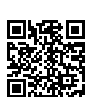

## 5 Struttura dati di processo

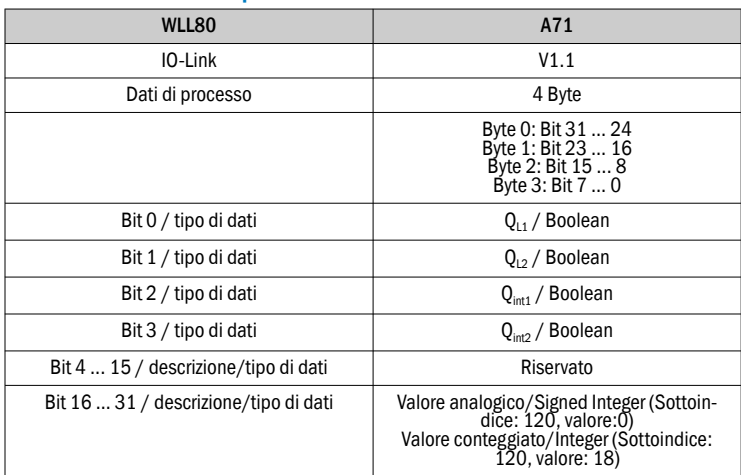

## 6 Eliminazione difetti

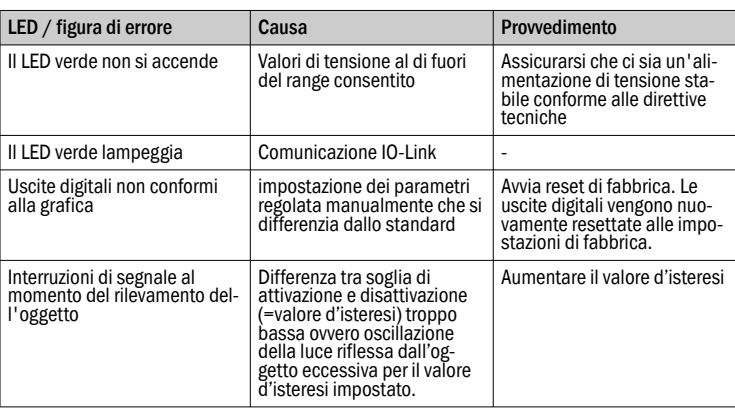

## INSTRUKCJA SZYBKIEGO URUCHOMIENIA pl

Niniejsza instrukcja jest ważna wyłącznie w połączeniu z instrukcją eksploatacji 8026879. Instrukcja eksploatacji jest dostępna na stronie www.sick.com. W odniesieniu do urządzeń WLL80-xxxxxSxx mogą występować dodatkowe infor‐ macje, istotne w związku z uruchamianiem. Można je znaleźć w niniejszej instruk‐ cji eksploatacji.

Podłączenie, montaż i ustawienie może wykonać wyłącznie wykwalifikowany per‐ sonel.

Produkt nie jest elementem bezpieczeństwa w rozumieniu unijnej dyrektywy maszynowej.

Nie instalować czujnika w miejscach, w których byłby on narażony na bezpo‐ średnie promieniowanie słoneczne lub wpływ innych czynników atmosferycznych, chyba że instrukcja eksploatacji wyraźne zezwala na takie zastosowanie.

## 1 Elementy obsługowe i wskaźnikowe

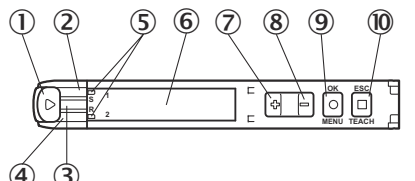

- 1 Blokada światłowodu
- 2 Żółta LED: status odbioru światła Q1
- 3 Zielony LED: napięcie zasilające aktywne, Komunikacja IO-Link
- 4 Żółta LED: status odbioru światła Q2
- 5 Wskazanie prawidłowo wprowadzonego światłowodu
- 6 Wskaźnik
- $(2) + (8)$  Przycisk +/-
- 9 Przycisk Menu/OK
- ß Przycisk Teach-in/Escape

## 2 Montaż

## 2.1 Temperatura otoczenia podczas pracy

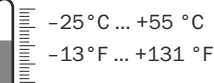

8027404.1H1W/15.08.2022/de, en, es, fr, it, pl, pt, ru WLL80 | SICK 9

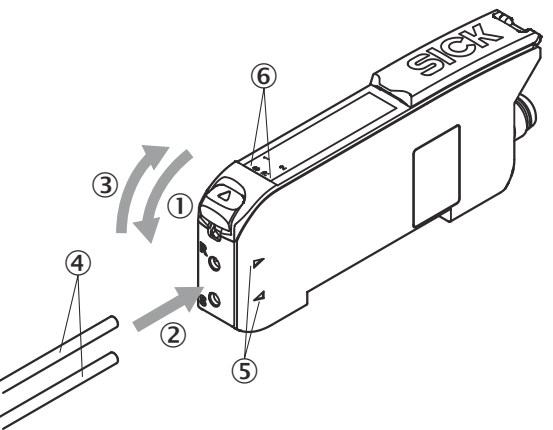

- 1. Otworzyć blokadę światłowodu ①.
- 2. Wprowadzić światłowody 4 w odpowiednie otwory (patrz symbol odbiornika i nadajnika na obudowie) 2+5 aż do oporu (sprawdzić wskaźnik prawidłowo wprowadzonego światłowodu 6).
- 3. Zamknąć blokadę światłowodu 3.

#### $\boxed{1}$ WAŻNY

W przypadku zastosowania wariantu odbiciowego ze współosiowym układem włókien światłowodu należy połączyć światłowód jednożyłowy z nadajnikiem. Połączyć światłowód wielożyłowy (wiązkę włókien) z odbiornikiem.

#### 2.3 Montaż czujnika

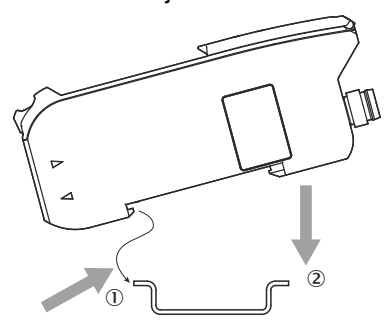

2.4 Rozszerzanie modułów magistrali

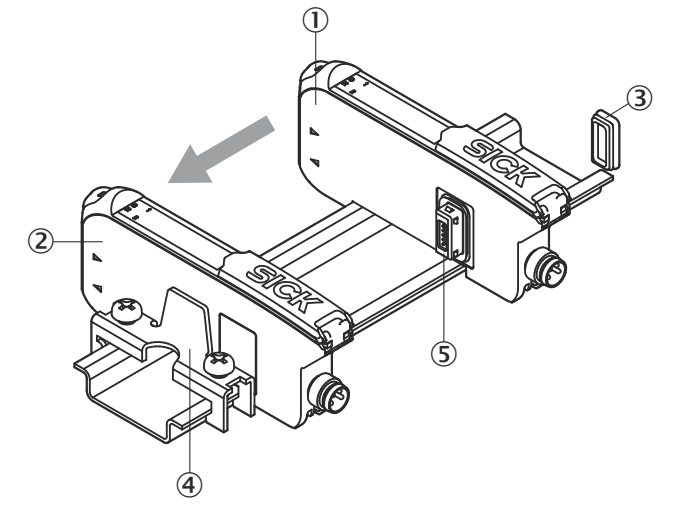

- 1. Zamontować jednostkę podstawową 2 na szynie montażowej.
- 2. Zamontować końcówkę 4 bezpośrednio za jednostką podstawową na szynie montażowej.
- 3. Zamknąć złącze żeńskie jednostki rozszerzającej za pomocą pokrywy ochron‐ nej 3.
- 4. Zamontować jednostkę rozszerzającą ① na szynie montażowej.
- 5. Przysunąć jednostkę rozszerzającą do jednostki podstawowej 2 tak, aby złącze żeńskie jednostki podstawowej i wtyk magistrali <sup>5</sup> jednostki rozszerzającej były ze sobą dobrze połączone.

## 3 Instalacja elektryczna

Podczas podłączania czujniki muszą być odłączone od napięcia.

## 3.1 DC

Urządzenie autonomiczne: U<sub>B</sub>: 12 ... 30 V DC Jednostka podstawowa + jednostka rozszerzająca: U<sub>B</sub>: 12 ... 24 V DC

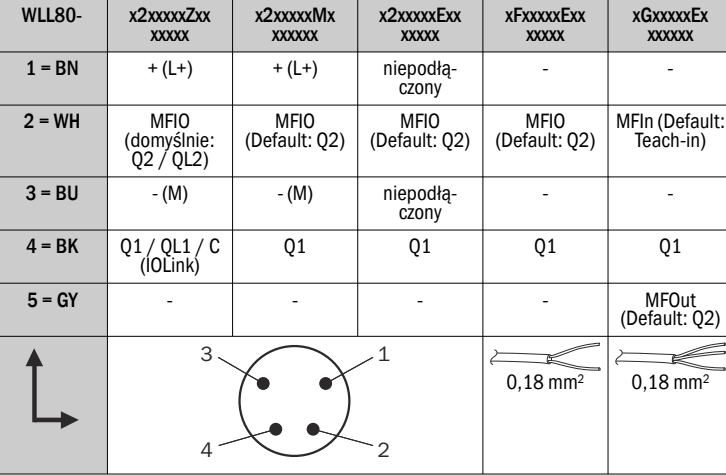

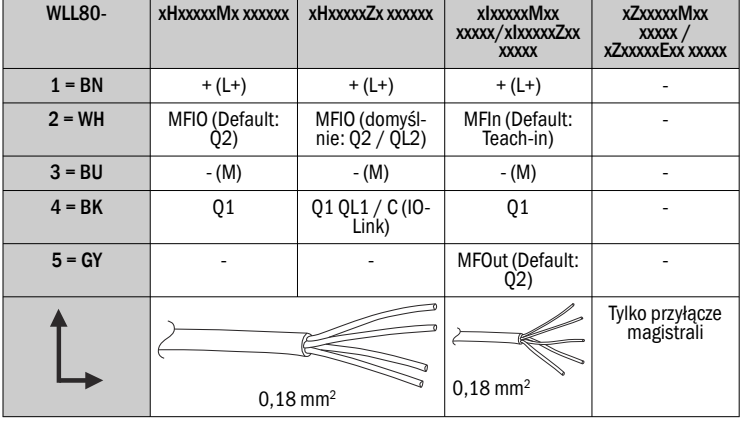

#### 4 Uruchomienie

Link do wideo w serwisie YouTube:

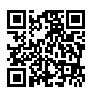

4.1 Ustawianie

Fotoprzekaźnik barierowy:

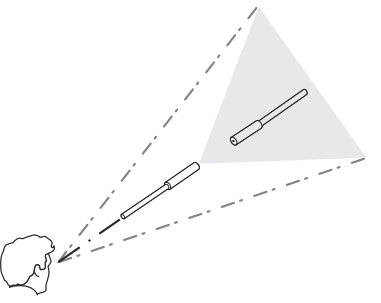

Fotoprzekaźnik odbiciowy:

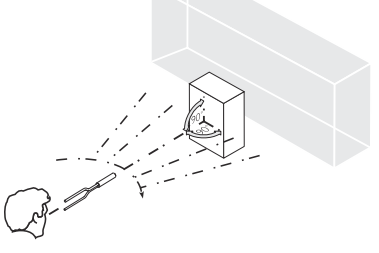

4.2 Początkowe ustawienia menu Wybrać za pomocą i potwierdzić za pomocą<br><sup>©</sup>

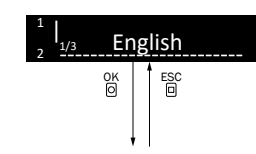

.

Język wyświetlacza: English/Deutsch/日本語/中文/한국어

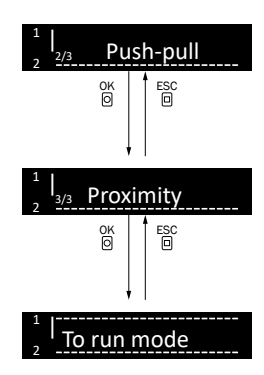

Link do wideo w serwisie YouTube:

4.3 Ustawianie logiki przełączania

*funkcja wyjścia*

Fotoprzekaźnik barierowy

Wyjście cyfrowe: PNP, NPN, Push-pull

Czujnik jest gotowy do użycia.

Fotoprzekaźnik odbiciowy / Fotoprzekaźnik barie‐

Tryb detekcji:

rowy

WLL80 Obiekt obecny Brak obiektu

Przycisk Menu/OK

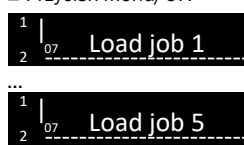

Wybrać za pomocą<br> $\overline{+-}$ i potwierdzić za pomocą<br>©

Więcej informacji – patrz instrukcja eksploatacji. Link do wideo w serwisie YouTube:

Link do wideo w serwisie YouTube: Funkcje licz‐ nika

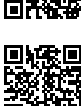

## 5 Struktura danych procesowych

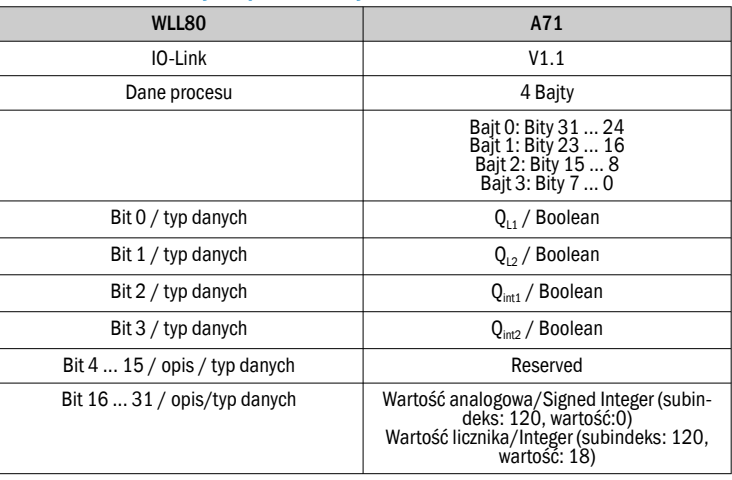

## 6 Usuwanie usterek

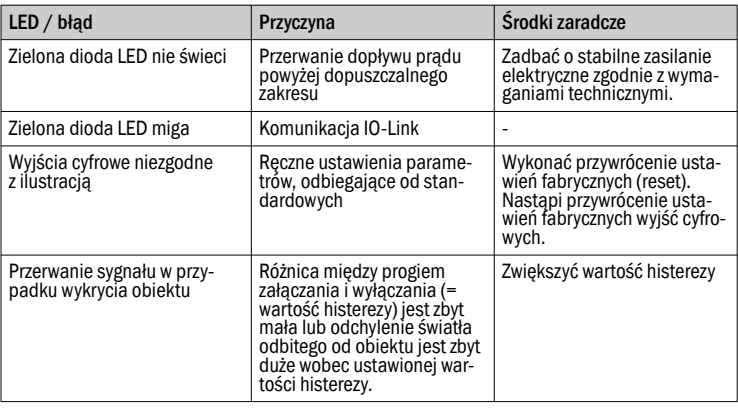

## GUIA DE INÍCIO RÁPIDO

Esta instrução vale exclusivamente em combinação com o Manual de instruções 8026879. O Manual de instruções pode ser encontrado em www.sick.com. Para dispositivos WLL80-xxxxxSxx, pode haver outros dados relevantes para a colocação em operação. Estes podem ser consultados no Manual de instruções. A conexão, a montagem e o ajuste devem ser executados somente por pessoal técnico qualificado.

Este não é um componente de segurança conforme a Diretriz de Máquinas Euro‐ peia.

Não instale o sensor em locais sujeitos à radiação solar direta ou a outras influências climáticas, a não ser que seja expressamente permitido no manual de instruções.

## 1 Elementos de comando e indicação

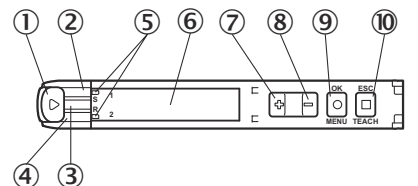

1 Travamento da fibra ótica

4.5 Wczytaj zlecenie Przycisk Menu/OK Detection mode Ustawienia wejść/wyjść

1 |  $T/0$ S8 2 Przycisk Menu/OK

1 2 |

F<sub>1</sub>

2

...

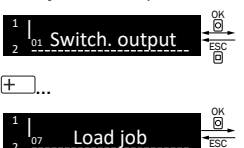

ESC ESC

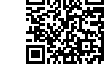

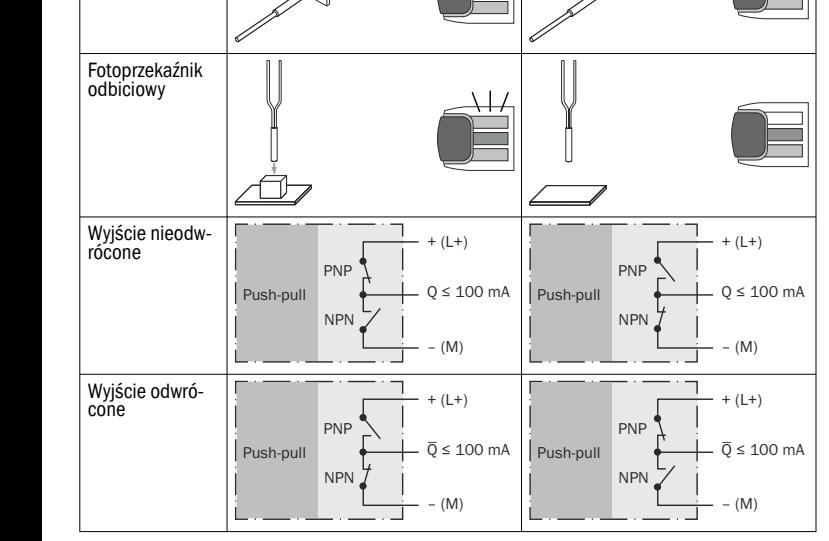

## 4.4 Uczenie (Teach-in)

Możliwe są następujące procedury uczenia (Teach-in) w celu ustawienia punktów przełączania

- 1-punktowa konfiguracja Teach-in
- 2-punktowa konfiguracja Teach-in
- Dynamiczne uczenie (Teach-in)
- Strefy uczenia (Teach-in)
- Okno uczenia (Teach-in)
- Więcej informacji patrz instrukcja eksploatacji.

Link do wideo w serwisie YouTube:

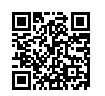

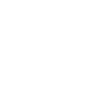

8027404.1H1W/15.08.2022/de, en, es, fr, it, pl, pt, ru WLL80 | SICK 11

- 2 LED amarelo: status recepção luminosa Q1
- 3 LED verde: tensão de alimentação ativa, Comunicação IO-Link
- 4 LED amarelo: status recepção luminosa Q2
- 5 Indicação para fibras óticas corretamente introduzidas
- 6 Display
- $(2) + (8)$  Tecla +/-
- 9 Tecla de menu / tecla OK
- **10** Tecla Teach-in / tecla Escape

## 2 Montagem

## 2.1 Temperatura ambiente, operação

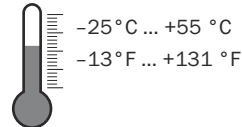

## 2.2 Conectar a fibra ótica

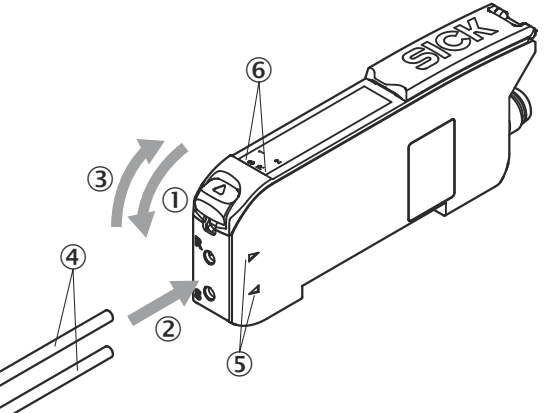

1. Abrir o travamento de fibra óptica  $\mathbb O$ .

- 2. Introduzir a fibra óptica 4 nas aberturas previstas (ver símbolo do receptor e do emissor na carcaça) 2+5 até o batente (verificar a indicação para fibras ópticas corretamente introduzidas  $\circledast$ ).
- 3. Fechar o travamento da fibra óptica 3.

## **I** IMPORTANTE

Na utilização de uma variante do botão com disposição coaxial das fibras ópticas, unir a fibra óptica de fio único com o emissor. Unir a fibra óptica de vários fios (feixe de fibras) com o receptor.

## 2.3 Montar o sensor

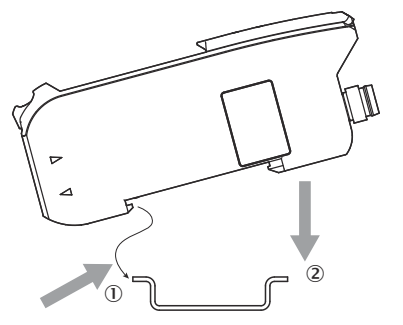

2.4 Ampliar os módulos do barramento

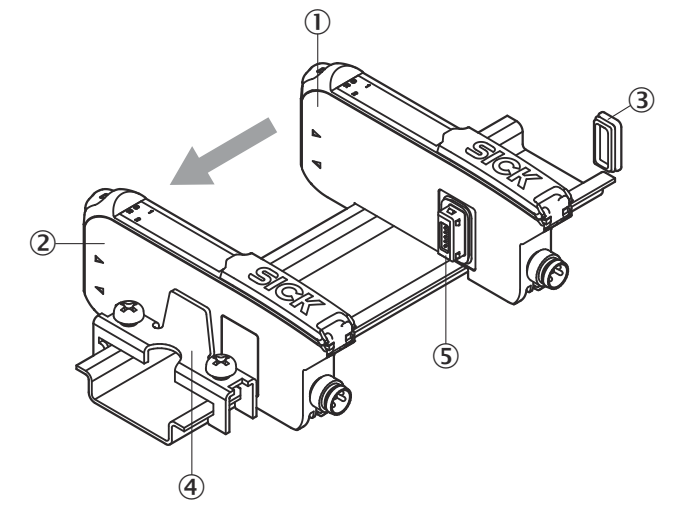

- 1. Montar a unidade básica 2 no trilho de montagem.
- 2. Montar a peça terminal 4 no trilho de montagem diretamente atrás da unidade básica.
- 3. Tampar o conector fêmea da unidade de expansão com a tampa de prote‐ ção 3.
- 4. Montar a unidade de expansão  $\overline{0}$  no trilho de montagem.
- 5. Encostar a unidade de expansão na unidade básica 2 até que o conector fêmea da unidade básica e o conector do barramento 5 da unidade de expansão estejam em contato firme.

## 3 Instalação elétrica

A conexão dos sensores deve ser realizada em estado desenergizado.

#### 3.1 DC

Dispositivo standalone:  $U_B$ : 12 ... 30 V CC Unidade básica + unidade de ampliação: U<sub>B</sub>: 12 ... 24 V CC

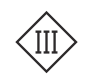

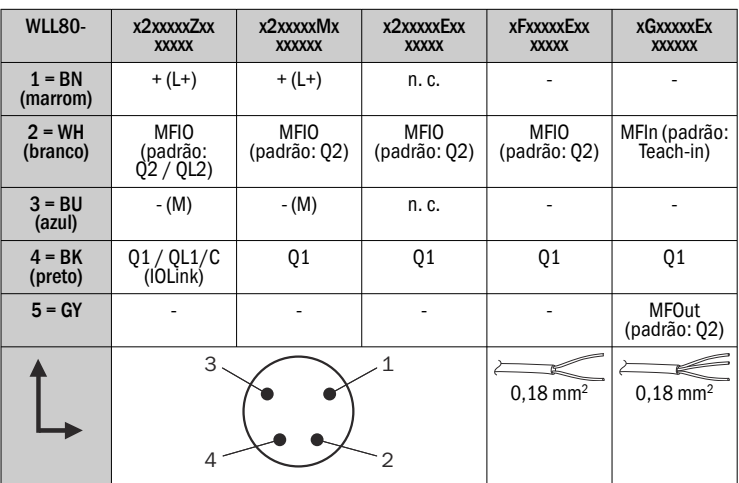

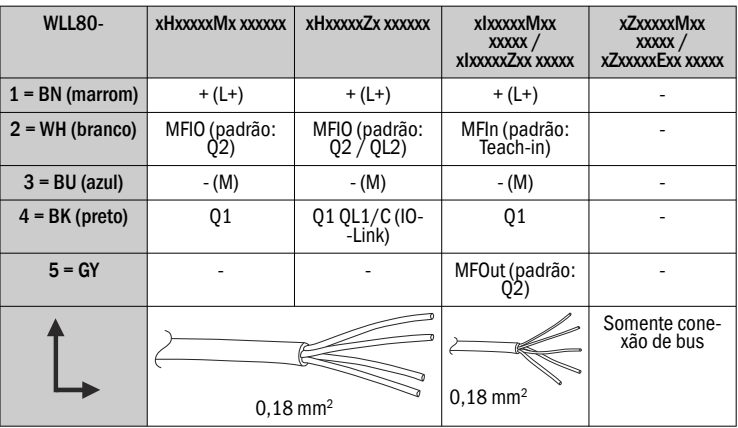

## 4 Colocação em operação

Link para o vídeo do YouTube

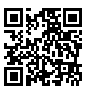

4.1 Alinhamento

Barreira de luz unidirecional:

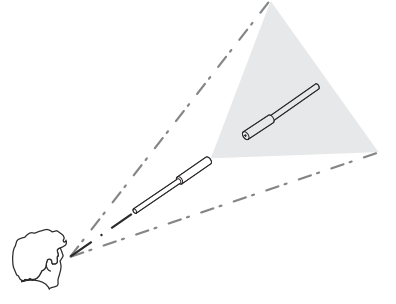

sensores fotelétricos:

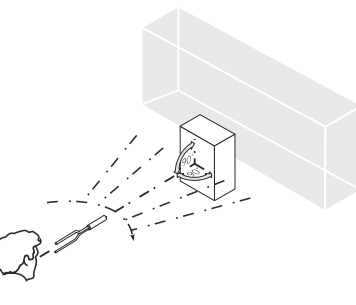

Selecionar com<br> $+$ -

e confirmar com .

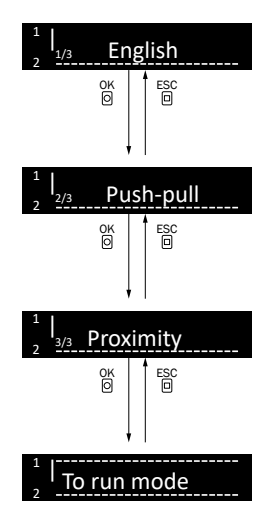

Idioma do display: Inglês / alemão / 日本語 / 中文 / 한국어

Saída digital: PNP, NPN, Push-pull

Modo de detecção: sensores fotelétricos / Barreira de luz unidirecional

Sensor está pronto para operação.

4.5 Carregar jobs Tecla de menu / tecla OK 1

Link para o vídeo do YouTube

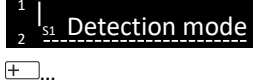

Tecla de menu / tecla OK

 $I/0$ 

Switch. output

Load job

Tecla de menu / tecla OK

Load job 1

Load job 5

1 2 | S8

2 |

1 2 |

... 1 2 |

... 1 2 |

Configurações de entradas / saídas

Selecionar com<br> $F$ e confirmar com

Maiores informações, ver o manual de instruções. Link para o vídeo do YouTube

OK ESC

OK ESC

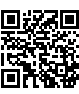

Link para o vídeo do YouTube Função do conta‐ dor

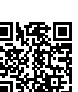

Link para o vídeo do YouTube

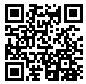

## 4.3 Configurar a lógica de comutação

## *Função de saída*

![](_page_12_Figure_21.jpeg)

## 4.4 Teach-In

São possíveis as seguintes opções para configuração dos pontos de comutação:

- Teach-in de 1 ponto
- Teach-in de 2 pontos
- Teach-in dinâmico
- Zonas de Teach-in

• Janela de Teach-in

Para maiores informações, ver o manual de instruções.

## 5 Estrutura dos dados de processo

![](_page_12_Picture_655.jpeg)

## 6 Eliminação de falhas

![](_page_12_Picture_656.jpeg)

## ИНСТРУКЦИЯ ПО БЫСТРОМУ ЗАПУСКУ ги

Настоящая инструкция действительна исключительно в сочетании с руковод‐ ством по эксплуатации 8026879. Руководство по эксплуатации можно найти на сайте www.sick.com.

Для устройств WLL80-xxxxxSxx может быть предусмотрена дополнительная информация, необходимая для ввода в эксплуатацию. Они содержатся в руководстве по эксплуатации.

Подключение, монтаж и настройка должны осуществляться только квалифици‐ рованным персоналом.

Данное устройство не является оборудованием для обеспечения безопасности в определении Директивы ЕС по машиностроению.

Не устанавливайте датчик в местах, подверженных воздействию прямого солнечного света и других погодных явлений, если это однозначно не разрешено в руководстве по эксплуатации.

## 1 Элементы управления и индикаторы

![](_page_13_Figure_6.jpeg)

1 Блокировка для оптоволоконного кабеля

2 Желтый светодиод: статус приема света Q1

3 Светодиодный, зелёный: напряжение питания включено, Коммуникация через IO-Link

4 Желтый светодиод: статус приема света Q2

- 5 Индикация правильно установленных оптоволоконных кабелей
- 6 Индикатор
- 7 + 8 Кнопка «плюс/минус»
- 9 Кнопка «Меню/OK»

ß Кнопка «Обучение/Escape»

## 2 Монтаж

#### 2.1 Диапазон рабочих температур

![](_page_13_Picture_18.jpeg)

2.2 Соединение оптоволоконных кабелей

![](_page_13_Picture_20.jpeg)

- 
- 1. Открыть фиксатор оптоволоконного кабеля  $0$ .
- 2. Вставить оптоволоконные кабели 4 в специальные отверстия (см. символы приемника и передатчика на корпусе) 2+5 до упора (проверить индикацию правильно установленных оптоволоконных кабелей 6). 3. Закрыть фиксатор оптоволоконного кабеля 3.

## $\boxed{!}$  ВАЖНО

При использовании варианта кнопки с оптоволоконными кабелями с коак‐ сиальным расположением волокон необходимо соединить одножильный оптоволоконный кабель с излучателем. Многожильные оптоволоконные кабели (пучки волокон) соединяются с приемником.

![](_page_13_Figure_26.jpeg)

2.4 Расширение шинных модулей

![](_page_13_Figure_28.jpeg)

- 1. Установить базовый блок 2 на монтажную рейку.
- 2. Установить концевой элемент 4 непосредственно за базовым блоком на монтажную рейку.
- 3. Закрыть розетку модуля расширения защитной крышкой 3.
- 4. Установить модуль расширения  $\overline{0}$  на монтажную рейку.
- 5. Сдвинуть модуль расширения на базовый блок 2, пока розетка базового блока и шинный разъем © модуля расширения не будут плотно контактировать.

#### 3 Электрическое подключение

Подключение датчиков должно осуществляться в обесточенном состоянии.

## 3.1 DC

Автономное устройство: U<sub>в</sub>: 12 ... 30 В пост. тока Базовый блок + модуль расширения: U<sub>B</sub>: 12 ... 24 В пост. тока

![](_page_13_Picture_38.jpeg)

![](_page_13_Picture_534.jpeg)

![](_page_14_Picture_628.jpeg)

## 4 Ввод в эксплуатацию

Ссылка на видеоролик на Youtube:

![](_page_14_Picture_3.jpeg)

## 4.1 Выравнивание

Однолучевой фотоэлектрический датчик:

![](_page_14_Figure_6.jpeg)

Фотоэлектрический датчик диффузионного типа:

![](_page_14_Picture_8.jpeg)

4.2 Начальные настройки меню Выбрать с помощью<br>+ -

и подтвердить с помощью

.

![](_page_14_Figure_11.jpeg)

Дисплей языка: English/Deutsch/日本語 / 中文 / 한국어

Цифровой выход: PNP, NPN, двухтактный

Режим обнаружения: Фотоэлектрический датчик диффузионного типа / Однолучевой фотоэлектрический датчик

Датчик готов к работе.

## 4.3 Настройка логики переключения

#### *Функция выхода*

![](_page_14_Figure_18.jpeg)

#### 4.4 Обучение

Предусмотрены следующие процедуры обучения для настройки точек переклю‐ чения:

- 1-точечное обучение
- 2-точечное обучение
- Динамическое обучение
- Зональное обучение
- Обучение с помощью окон

Дополнительную информацию см. в руководстве по эксплуатации.

Ссылка на видеоролик на Youtube:

![](_page_14_Picture_28.jpeg)

#### 4.5 Загрузить задания

Кнопка «Меню/OK»

Кнопка «Меню/OK»

Switch. output

Load job

 $\Box$ 1 2 | S8

> 2 |

 $\overline{+}$ 

1 2 |

... 1 2

... 1 2 |

![](_page_14_Figure_31.jpeg)

 $I/0$ 

Настройки входов/выходов

 Кнопка «Меню/OK» Load job 1

OK ESC

OK ESC

| Load job 5

Выбрать с помощью<br>  $\overline{+}$ и подтвердить с помощью

Дополнительную информацию см. в руководстве по эксплуатации. Ссылка на видеоролик на Youtube: 同波对向

![](_page_14_Picture_37.jpeg)

Ссылка на видеоролик на Youtube: Функция счетчика

![](_page_14_Picture_39.jpeg)

Ссылка на видеоролик на Youtube:

![](_page_14_Picture_41.jpeg)

## 5 Структура данных процесса

![](_page_15_Picture_201.jpeg)

## 6 Устранение неисправностей

![](_page_15_Picture_202.jpeg)

## UL SATISFACTION RATINGS LISTED de

The total control output current and ambient temperature will be restricted as

## $(\mathbf{U})_{\mathrm{us\,\,LISTED}}$ follows depends on the number of the sensors. The contraction of the sensors.

1 control output setting 2 control outputs setting Stand-alone: Input: 12 - 30 Vdc, Class 2, Max. 0.152 A Output: 12 - 30 Vdc, Class 2, Max.  $0.1A$ Maximum Ambient Temperature: +55 °C

Base unit stand-alone use: Input: 12 - 24 Vdc, Class 2, Max.  $0.152A$ Output: 12 - 30 Vdc, Class 2, Max. 0.1 A Maximum Ambient Temperature: +55 °C

Up to 2 units: Base unit Input: 12 - 24 Vdc, Class 2, Max. 0.144 A Output: 12 - 30 Vdc, Class 2, Max. 0.02 A Expansion unit Output: 12 - 30 Vdc, Class 2, Max. 0.02 A Maximum Ambient Temperature: +55 °C

#### Up to 5 units:

Base unit Input: 12 - 24 Vdc, Class 2, Max. 0.36 A Output: 12 - 30 Vdc, Class 2, Max. 0.02 A Expansion unit Output: 12 - 30 Vdc, Class 2, Max. 0.02 A Maximum Ambient Temperature: +50 °C

## Up to 8 units:

Base unit Input: 12 - 24 Vdc, Class 2, Max. 0.576 A Output: 12 - 30 Vdc, Class 2, Max. 0.02 A Expansion unit Output: 12 - 30 Vdc, Class 2, Max. 0.02 A Maximum Ambient Temperature: +45 °C Up to 16 units:

#### Base unit Input: 12 - 24 Vdc, Class 2, Max. 1.152 A Output: 12 - 30 Vdc, Class 2, Max. 0.02 A Expansion unit Output: 12 - 30 Vdc, Class 2, Max. 0.02 A Maximum Ambient Temperature: +40 °C

Environmental

Enclosure Tye Rating: Type 1

Stand-alone: Input: 12 - 30 Vdc, Class 2, Max.  $0.152A$ Output: 12 - 30 Vdc, Class 2, Max. 0.05 A (each) Maximum Ambient Temperature: +55 °C Base unit stand-alone use: Input: 12 - 24 Vdc, Class 2, Max.  $0.152A$ Output: 12 - 30 Vdc, Class 2, Max. 0.05 A (each) Maximum Ambient Temperature: +55 °C Up to 2 units: Base unit Input: 12 - 24 Vdc, Class 2, Max.  $0.144 A$ 

Output: 12 - 30 Vdc, Class 2, Max. 0.01 A (each) Expansion unit Output: 12 - 30 Vdc, Class 2, Max. 0.01 A (each) Maximum Ambient Temperature: +55 °C

#### Up to 5 units: Base unit Input: 12 - 24 Vdc, Class 2, Max. 0.36 A Output: 12 - 30 Vdc, Class 2, Max. 0.01 A (each) Expansion unit Output: 12 - 30 Vdc, Class 2, Max.  $0.01A$  (each) Maximum Ambient Temperature: +50 °C

## Up to 8 units:

Base unit Input: 12 - 24 Vdc, Class 2, Max. 0.576 A Output: 12 - 30 Vdc, Class 2, Max.  $0.01A$  (each) Expansion unit Output: 12 - 30 Vdc, Class 2, Max.  $0.01$  A (each) Maximum Ambient Temperature: +45 °C

## Up to 16 units:

Base unit Input: 12 - 24 Vdc, Class 2, Max. 1.152 A Output: 12 - 30 Vdc, Class 2, Max.  $0.01A$  (each) Expansion unit Output: 12 - 30 Vdc, Class 2, Max. 0.01 A (each) Maximum Ambient Temperature: +40 °C